## 【Windows8/8.1 を使用している場合】

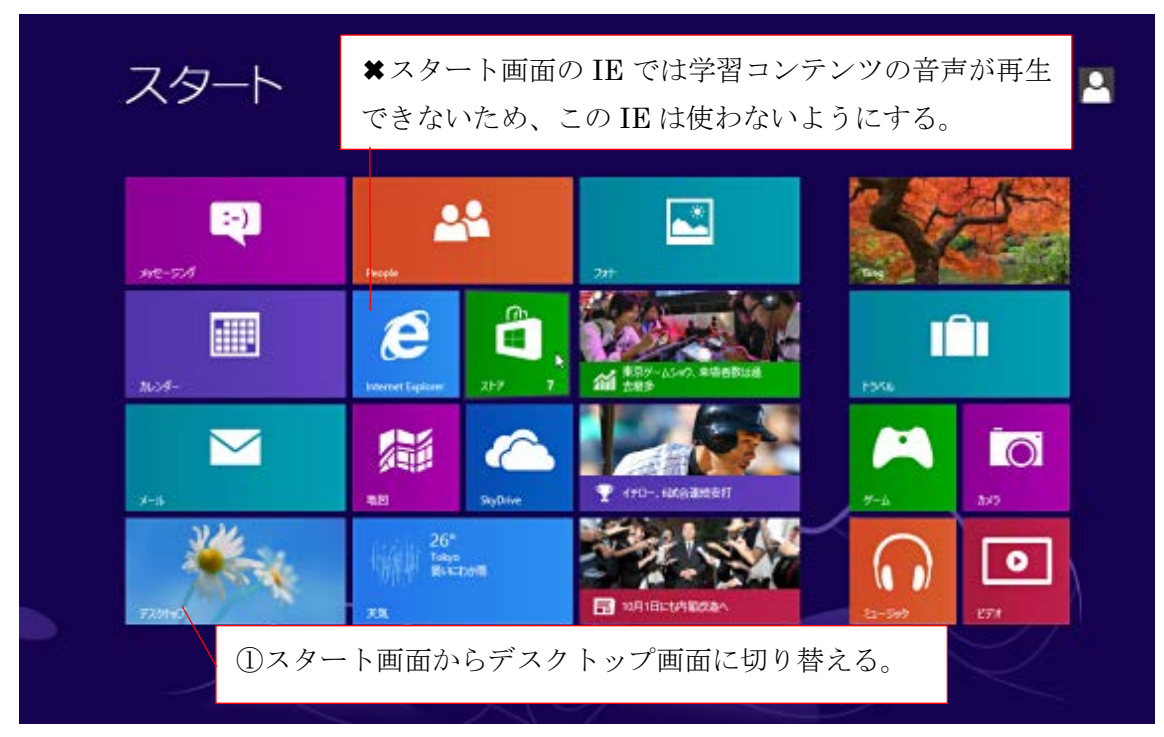

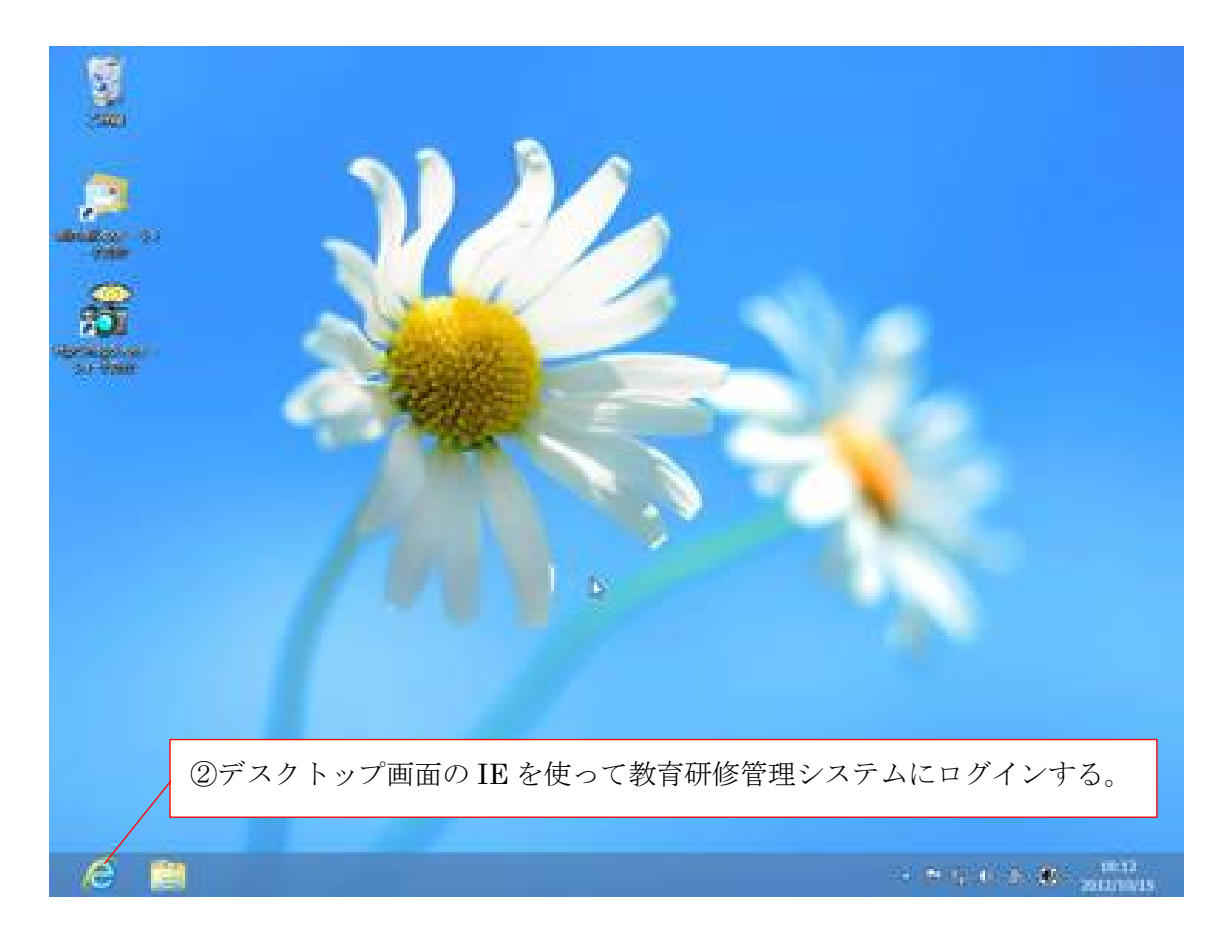

【デスクトップ画面の IE を使っても音声が出ない場合】

①IE のツール(歯車)ボタンからインターネットオプションを選択する。

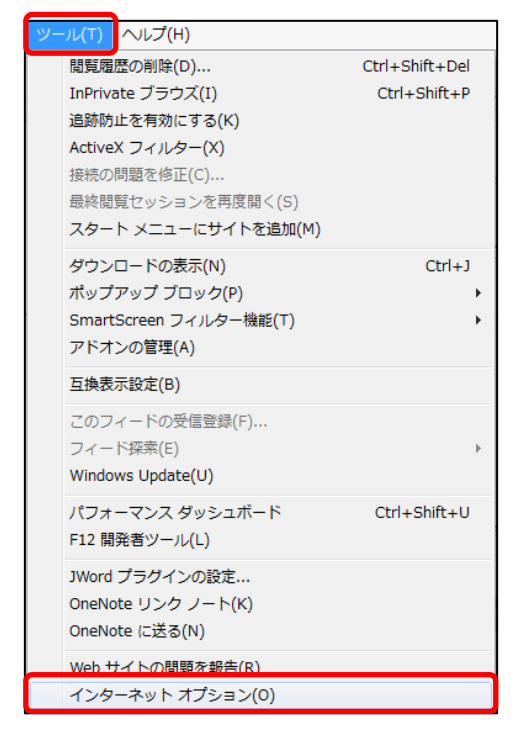

②「詳細設定」タブ内の「マルチメディア」の項目で「Web ページのサウンドを再生する」に チェックがついているか確認する。

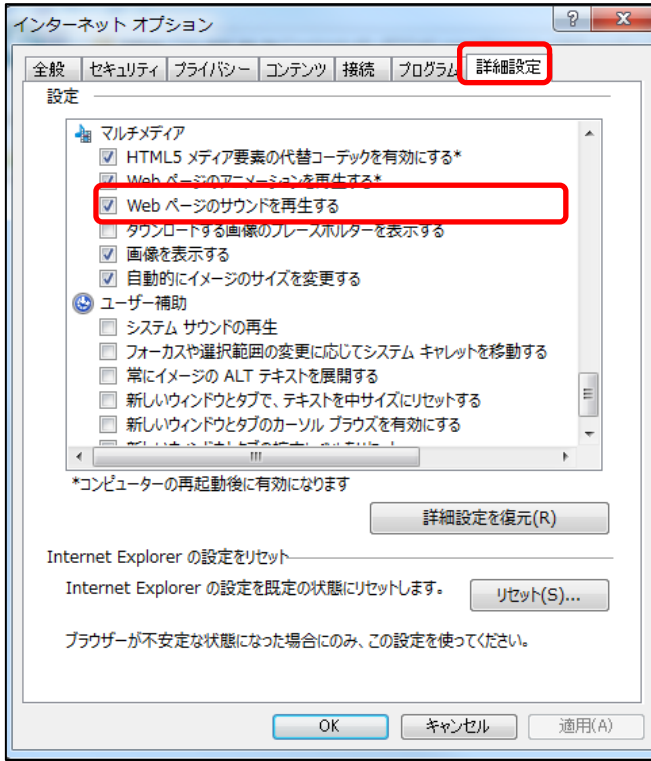

③キャッシュ\*を削除する。

「全般」タブ内の「閲覧の履歴」の項目で「削除」を選択する。

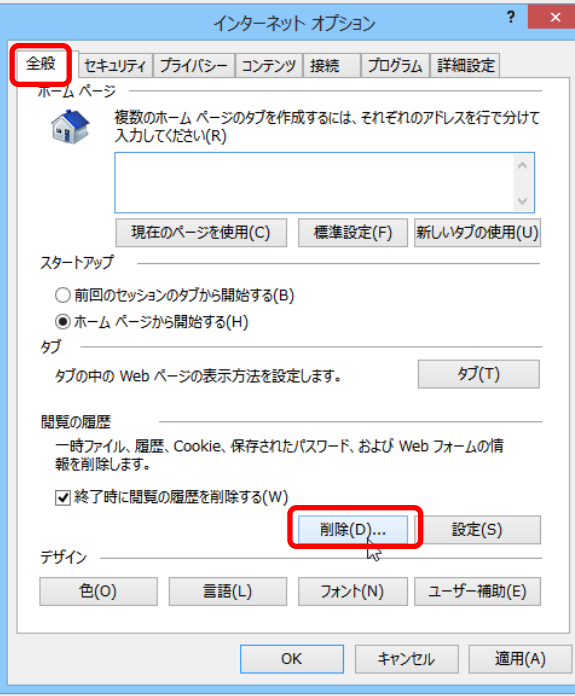

「インターネット一時ファイルおよび Web サイトのファイル(T)」にチェックを入れて「削除」 ボタンを押す。

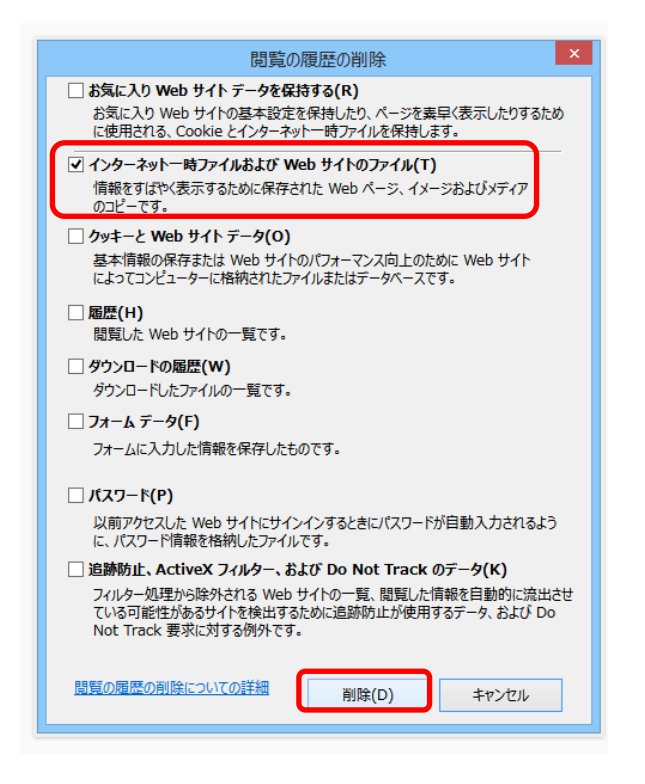

\*キャッシュとは(引用元 <http://support.microsoft.com/kb/2539129/ja>)

Internet Explorer は、最近表示したページのデータをパソコンの中に一時的に保存し ています。この一時的に保存されているデータをインターネット一時ファイル、または キャッシュと呼びます。

これは以前アクセスしたページをもう一度表示するときに利用されるものです。 しかしまれに、インターネット一時ファイルが Internet Explorer の動作や表示に悪影 響を及ぼすことがあります。この場合は、インターネット一時ファイルとして保存され たデータを削除すれば解決します。